# Dell Storage MD1400 and MD1420 Enclosures Getting Started Guide

Regulatory Model: E03J Series and E04J Series Regulatory Type: E03J001 and E04J001

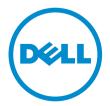

# Notes, Cautions, and Warnings

**NOTE:** A NOTE indicates important information that helps you make better use of your computer.

CAUTION: A CAUTION indicates either potential damage to hardware or loss of data and tells you how to avoid the problem.

WARNING: A WARNING indicates a potential for property damage, personal injury, or death.

**Copyright** © **2014 Dell Inc. All rights reserved.** This product is protected by U.S. and international copyright and intellectual property laws. Dell<sup> $\mathbb{M}$ </sup> and the Dell logo are trademarks of Dell Inc. in the United States and/or other jurisdictions. All other marks and names mentioned herein may be trademarks of their respective companies.

2014 - 08

Rev. A01

# **Installation And Configuration**

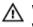

WARNING: Before performing the following procedure, review the safety instructions that came with the system.

# **Unpacking A Rack System**

Unpack your system and identify each item.

Assemble the rails and install the system in the rack following the safety instructions and the rack installation instructions provided with your system.

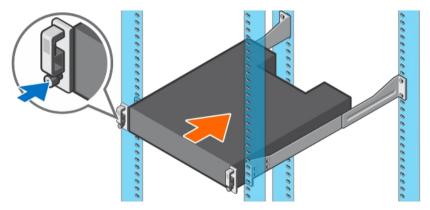

Figure 1. Installing the System in a Rack.

## Connecting The Power Cable(s)

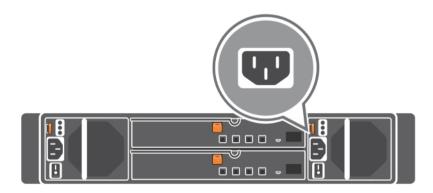

Figure 2. Connecting the Power Cable(s)

Connect the system's power cable(s) to the system and, if a monitor is used, connect the monitor's power cable to the monitor.

# Securing The Power Cable(s)

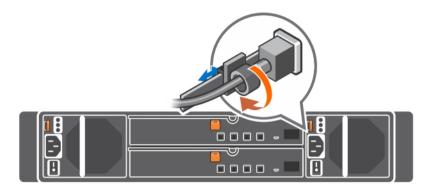

#### Figure 3. Securing the Power Cable(s)

Bend the system power cable(s), as shown in the illustration, and attach to the cable strap.

Plug the other end of the power cable(s) into a grounded electrical outlet or a separate power source such as an uninterruptible power supply (UPS) or a power distribution unit (PDU).

## **Turning On The System**

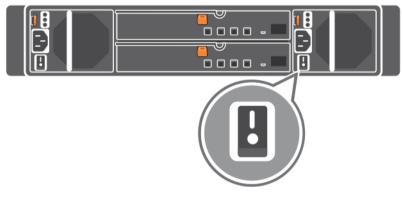

#### Figure 4. Turning on the System

Press the power button on the system. The power indicator should light.

## Installing The Optional Bezel

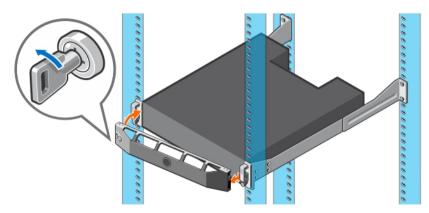

Figure 5. Installing the Optional Bezel

Install the bezel (optional).

Ø

# **Complete The Operating System Setup**

If you purchased a preinstalled operating system, see the documentation associated with the operating system. To install an operating system for the first time, see the installation and configuration documentation for your operating system. Be sure the operating system is installed before installing hardware or software not purchased with the system.

NOTE: See dell.com/ossupport for the latest information on supported operating systems.

## **Dell Software License Agreement**

Before using your system, read the Dell Software License Agreement that came with your system. You must consider any media of Dell-installed software as BACKUP copies of the software installed on your system's hard drive. If you do not accept the terms of the agreement, call the customer assistance telephone number. For customers in the United States, call 800-WWW-DELL (800-999-3355). For customers outside the United States, see **dell.com/support** and select your country or region from the top left of the page.

## **Other Information You May Need**

MARNING: See the safety and regulatory information that shipped with your system. Warranty information may be included within this document or as a separate document.

Your product documentation includes:

Owner'sProvides information about system features and describes how to troubleshoot theManualsystem and install or replace system components. This document is available<br/>online at dell.com/support/manuals.

| Rack<br>Installation<br>Instructions | Describes how to install your system into a rack. This document is shipped with your rack solution.                                                                 |
|--------------------------------------|----------------------------------------------------------------------------------------------------|
| Deployment<br>Guide                  | Provides information about cabling your system and the installation and initial configuration of your system. This document is available online at <b>dell.com/</b> |

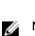

configuration of your system. This document is available online at **dell.com/** support/manuals.

**NOTE:** Always check for updates on **dell.com/support/manuals** and read the updates first because they often supersede information in other documents.

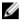

Ø

**NOTE:** When upgrading your system, it is recommended that you download and install the latest BIOS, drivers, and systems management firmware on your system from **dell.com/support**.

# **Obtaining Technical Assistance**

If you do not understand a procedure in this guide or if the system does not perform as expected, see your system Owner's Manual. Dell offers comprehensive hardware training and certification. See **dell.com/training** for more information. This service may not be offered in all locations.

# **Technical Specifications**

**NOTE:** The following specifications are only those required by law to ship with your system. For a complete and current listing of the specifications for your system, go to **dell.com/support**.

| Power                              |                                                                                                    |                                             |  |
|------------------------------------|----------------------------------------------------------------------------------------------------|---------------------------------------------|--|
| AC Powe                            | r Supply (per power supply)                                                                                                    |                                             |  |
| Wattage                            |                                                                                                    | 600 W                                       |  |
| Heat dissipation                   |                                                                                                    | 2047 BTU/hr (redundant, 600 W power supply) |  |
|                                    | <b>NOTE:</b> Heat dissipation is calculated using the power supply wattage rating.                                                        |                                             |  |
| Voltage                            |                                                                                                    | 100–240 V AC, autoranging, 50/60 Hz         |  |
| D                                  | <b>NOTE:</b> This system is also designed<br>to be connected to IT power systems<br>with a phase to phase voltage not<br>exceeding 230 V. |                                             |  |
| DC Power Supply (per power supply) |                                                                                                    |                                             |  |
| Wattage                            |                                                                                                    | 700 W                                       |  |
| Heat dissipation                   |                                                                                                    | 2388 BTU/hr (redundant, 700 W power supply) |  |
|                                    | <b>NOTE:</b> Heat dissipation is calculated using the power supply wattage rating.                                                        |                                             |  |
| Voltage                            |                                                                                                    | -(48-60) V DC                               |  |

#### Temperature

Maximum operation ambient temperature 35° C

For information on supported expanded operating temperature range and configurations, see **dell.com/ support/manuals**.

Free Manuals Download Website <u>http://myh66.com</u> <u>http://usermanuals.us</u> <u>http://www.somanuals.com</u> <u>http://www.4manuals.cc</u> <u>http://www.4manuals.cc</u> <u>http://www.4manuals.cc</u> <u>http://www.4manuals.com</u> <u>http://www.404manual.com</u> <u>http://www.luxmanual.com</u> <u>http://aubethermostatmanual.com</u> Golf course search by state

http://golfingnear.com Email search by domain

http://emailbydomain.com Auto manuals search

http://auto.somanuals.com TV manuals search

http://tv.somanuals.com